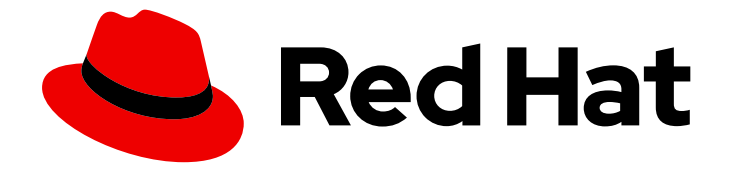

# Red Hat OpenShift Service on AWS 4

# Backing up and restoring applications

Backing up and restoring of applications data

Last Updated: 2024-04-22

# Red Hat OpenShift Service on AWS 4 Backing up and restoring applications

Backing up and restoring of applications data

# Legal Notice

Copyright © 2024 Red Hat, Inc.

The text of and illustrations in this document are licensed by Red Hat under a Creative Commons Attribution–Share Alike 3.0 Unported license ("CC-BY-SA"). An explanation of CC-BY-SA is available at

http://creativecommons.org/licenses/by-sa/3.0/

. In accordance with CC-BY-SA, if you distribute this document or an adaptation of it, you must provide the URL for the original version.

Red Hat, as the licensor of this document, waives the right to enforce, and agrees not to assert, Section 4d of CC-BY-SA to the fullest extent permitted by applicable law.

Red Hat, Red Hat Enterprise Linux, the Shadowman logo, the Red Hat logo, JBoss, OpenShift, Fedora, the Infinity logo, and RHCE are trademarks of Red Hat, Inc., registered in the United States and other countries.

Linux ® is the registered trademark of Linus Torvalds in the United States and other countries.

Java ® is a registered trademark of Oracle and/or its affiliates.

XFS ® is a trademark of Silicon Graphics International Corp. or its subsidiaries in the United States and/or other countries.

MySQL<sup>®</sup> is a registered trademark of MySQL AB in the United States, the European Union and other countries.

Node.js ® is an official trademark of Joyent. Red Hat is not formally related to or endorsed by the official Joyent Node.js open source or commercial project.

The OpenStack ® Word Mark and OpenStack logo are either registered trademarks/service marks or trademarks/service marks of the OpenStack Foundation, in the United States and other countries and are used with the OpenStack Foundation's permission. We are not affiliated with, endorsed or sponsored by the OpenStack Foundation, or the OpenStack community.

All other trademarks are the property of their respective owners.

# Abstract

This document provides information about backing up applications.

# Table of Contents

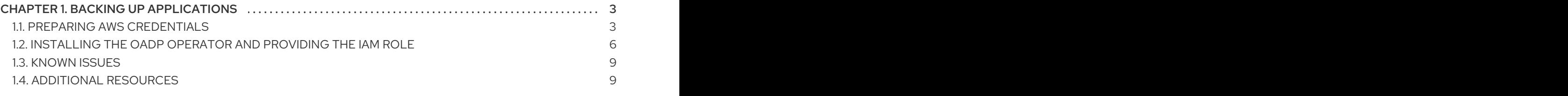

# CHAPTER 1. BACKING UP APPLICATIONS

<span id="page-6-0"></span>You can employ OpenShift API for Data Protection (OADP) with Red Hat OpenShift Service on AWS (ROSA) clusters to backup and restore application data. Before installing OADP, you must set up role and policy credentials for OADP so that it can use the AWS API.

This is a two stage process:

- 1. Prepare AWS credentials.
- 2. Install the OADP Operator and provide it with the IAM role.

# <span id="page-6-1"></span>1.1. PREPARING AWS CREDENTIALS

An AWS account must be ready to accept an OADP installation.

### Procedure

1. Create the following environment variables by running the following commands:

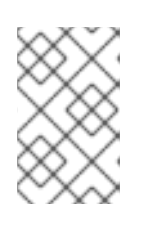

### **NOTE**

Change the cluster name to match your ROSA cluster, and ensure you are logged into the cluster as an administrator. Ensure that all fields are outputted correctly before continuing.

<span id="page-6-2"></span>\$ export CLUSTER\_NAME=my-cluster **1** export ROSA\_CLUSTER\_ID=\$(rosa describe cluster -c \${CLUSTER\_NAME} --output json | jq -r .id) export REGION=\$(rosa describe cluster -c \${CLUSTER\_NAME} --output json | jq -r .region.id) export OIDC\_ENDPOINT=\$(oc get authentication.config.openshift.io cluster -o jsonpath='{.spec.serviceAccountIssuer}' | sed 's|^https://||') export AWS\_ACCOUNT\_ID=\$(aws sts get-caller-identity --query Account --output text) export CLUSTER\_VERSION=\$(rosa describe cluster -c \${CLUSTER\_NAME} -o json | jq -r .version.raw  $id$  | cut -f -2 -d '.') export ROLE\_NAME="\${CLUSTER\_NAME}-openshift-oadp-aws-cloud-credentials" export SCRATCH="/tmp/\${CLUSTER\_NAME}/oadp" mkdir -p \${SCRATCH} echo "Cluster ID: \${ROSA\_CLUSTER\_ID}, Region: \${REGION}, OIDC Endpoint: \${OIDC\_ENDPOINT}, AWS Account ID: \${AWS\_ACCOUNT\_ID}"

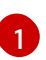

Replace **my-cluster** with your ROSA cluster name.

- 2. On the AWS account, create an IAM policy to allow access to S3.
	- a. Check to see if the policy exists by running the following command:

\$ POLICY\_ARN=\$(aws iam list-policies --query "Policies[? PolicyName=='RosaOadpVer1'].{ARN:Arn}" --output text) **1**

[1](#page-6-3)

<span id="page-6-3"></span>Replace **RosaOadp** with your policy name.

<span id="page-7-1"></span>b. Use the following command to create the policy JSON file and then create the policy in ROSA.

### **NOTE**

If the policy ARN is not found, the command will create the policy. If the policy ARN already exists, the **if** statement will intentionally skip the policy creation.

```
$ if [[ -z "${POLICY_ARN}" ]]; then
cat << EOF > ${SCRATCH}/policy.json 1
{
"Version": "2012-10-17",
"Statement": [
 {
  "Effect": "Allow",
  "Action": [
   "s3:CreateBucket",
   "s3:DeleteBucket",
   "s3:PutBucketTagging",
   "s3:GetBucketTagging",
   "s3:PutEncryptionConfiguration",
   "s3:GetEncryptionConfiguration",
   "s3:PutLifecycleConfiguration",
   "s3:GetLifecycleConfiguration",
   "s3:GetBucketLocation",
   "s3:ListBucket",
   "s3:GetObject",
   "s3:PutObject",
   "s3:DeleteObject",
   "s3:ListBucketMultipartUploads",
   "s3:AbortMultipartUpload",
   "s3:ListMultipartUploadParts",
   "ec2:DescribeSnapshots",
   "ec2:DescribeVolumes",
   "ec2:DescribeVolumeAttribute",
   "ec2:DescribeVolumesModifications",
   "ec2:DescribeVolumeStatus",
   "ec2:CreateTags",
   "ec2:CreateVolume",
   "ec2:CreateSnapshot",
   "ec2:DeleteSnapshot"
  ],
  "Resource": "*"
 }
]}
EOF
POLICY_ARN=$(aws iam create-policy --policy-name "RosaOadpVer1" \
--policy-document file:///${SCRATCH}/policy.json --query Policy.Arn \
--tags Key=rosa_openshift_version,Value=${CLUSTER_VERSION}
Key=rosa_role_prefix,Value=ManagedOpenShift
Key=operator_namespace,Value=openshift-oadp Key=operator_name,Value=openshift-
```
oadp \ --output text) fi

**SCRATCH** is a name for a temporary directory created for the environment variables.

c. View the policy ARN by running the following command:

\$ echo \${POLICY\_ARN}

- 3. Create an IAM role trust policy for the cluster:
	- a. Create the trust policy file by running the following command:

```
$ cat <<EOF > ${SCRATCH}/trust-policy.json
{
  "Version": "2012-10-17",
  "Statement": [{
   "Effect": "Allow",
   "Principal": {
    "Federated": "arn:aws:iam::${AWS_ACCOUNT_ID}:oidc-
provider/${OIDC_ENDPOINT}"
   },
   "Action": "sts:AssumeRoleWithWebIdentity",
   "Condition": {
    "StringEquals": {
      "${OIDC_ENDPOINT}:sub": [
       "system:serviceaccount:openshift-adp:openshift-adp-controller-manager",
       "system:serviceaccount:openshift-adp:velero"]
    }
   }
  }]
}
EOF
```
b. Create the role by running the following command:

```
$ ROLE ARN=$(aws iam create-role --role-name \
 "${ROLE_NAME}" \
 --assume-role-policy-document file://${SCRATCH}/trust-policy.json \
 --tags Key=rosa_cluster_id,Value=${ROSA_CLUSTER_ID}
Key=rosa_openshift_version,Value=${CLUSTER_VERSION}
Key=rosa_role_prefix,Value=ManagedOpenShift
Key=operator_namespace,Value=openshift-adp
Key=operator_name,Value=openshift-oadp \
 --query Role.Arn --output text)
```
c. View the role ARN by running the following command:

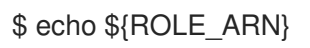

4. Attach the IAM policy to the IAM role by running the following command:

\$ aws iam attach-role-policy --role-name "\${ROLE\_NAME}" \ --policy-arn \${POLICY\_ARN}

#### Next steps

Continue to *Installing the OADP Operator and providing the IAM role* .

# <span id="page-9-0"></span>1.2. INSTALLING THE OADP OPERATOR AND PROVIDING THE IAM ROLE

AWS Security Token Service (AWS STS) is a global web service that provides short-term credentials for IAM or federated users. Red Hat OpenShift Service on AWS (ROSA) with STS is the recommended credential mode for ROSA clusters. This document describes how to install OpenShift API for Data Protection (OADP) on (ROSA) with AWS STS.

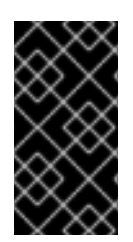

# IMPORTANT

Restic and Kopia are not supported in the OADP on ROSA with AWS STS environment. Make sure that the Restic/Kopia node agent is disabled. For backing up volumes, OADP on ROSA with AWS STS supports only native snapshots and CSI snapshots. See *Known Issues* for more information.

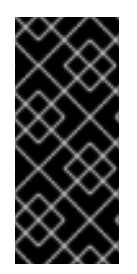

## IMPORTANT

In an Amazon ROSA cluster using STS authentication, restoring backed-up data in a different AWS region is not supported.

The Data Mover feature is not currently supported in ROSA clusters. You can use native AWS S3 tools for moving data.

### **Prerequisites**

A cluster with the required access and tokens. For instructions, see the procedure in "Preparing AWS credentials". If you plan to use two different clusters for backing up and restoring, you need to prepare AWS credentials, including **ROLE\_ARN**, for each cluster.

### Procedure

- 1. Create an OpenShift secret from your AWS token file by entering the following commands.
	- a. Create the credentials file:

\$ cat <<EOF > \${SCRATCH}/credentials [default] role  $arn = $$ {ROLE ARN} web identity token file = /var/run/secrets/openshift/serviceaccount/token EOF

b. Create a namespace for OADP:

oc create namespace openshift-adp

c. Create the OpenShift secret:

\$ oc -n openshift-adp create secret generic cloud-credentials \ --from-file=\${SCRATCH}/credentials

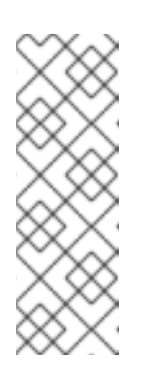

#### **NOTE**

In Red Hat OpenShift Service on AWS versions 4.15 and later, the OADP Operator supports a new standardized STS workflow through the Operator Lifecycle Manager (OLM) and Cloud Credentials Operator (CCO). In this workflow, you do not need to create the above secret, you only need to supply the role ARN during the installation of [OLM-managed](https://access.redhat.com/documentation/en-us/openshift_container_platform/4.13/html/operators/user-tasks#olm-installing-from-operatorhub-using-web-console_olm-installing-operators-in-namespace) operators via the Red Hat OpenShift Service on AWS web console. The above secret is created automatically via CCO.

- 2. Install the OADP Operator.
	- a. In the Red Hat OpenShift Service on AWS web console, navigate to Operators **→** OperatorHub.
	- b. Search for the OADP Operator, then click Install.
- 3. Create AWS cloud storage using your AWS credentials:

\$ cat << EOF | oc create -f apiVersion: oadp.openshift.io/v1alpha1 kind: CloudStorage metadata: name: \${CLUSTER\_NAME}-oadp namespace: openshift-adp spec: creationSecret: key: credentials name: cloud-credentials enableSharedConfig: true name: \${CLUSTER\_NAME}-oadp provider: aws region: \$REGION EOF

4. Create the **DataProtectionApplication** resource, which is used to configure the connection to the storage where the backups and volume snapshots are stored:

\$ cat << EOF | oc create -f apiVersion: oadp.openshift.io/v1alpha1 kind: DataProtectionApplication metadata: name: \${CLUSTER\_NAME}-dpa namespace: openshift-adp spec: backupLocations: - bucket: cloudStorageRef: name: \${CLUSTER\_NAME}-oadp credential: key: credentials

<span id="page-11-0"></span>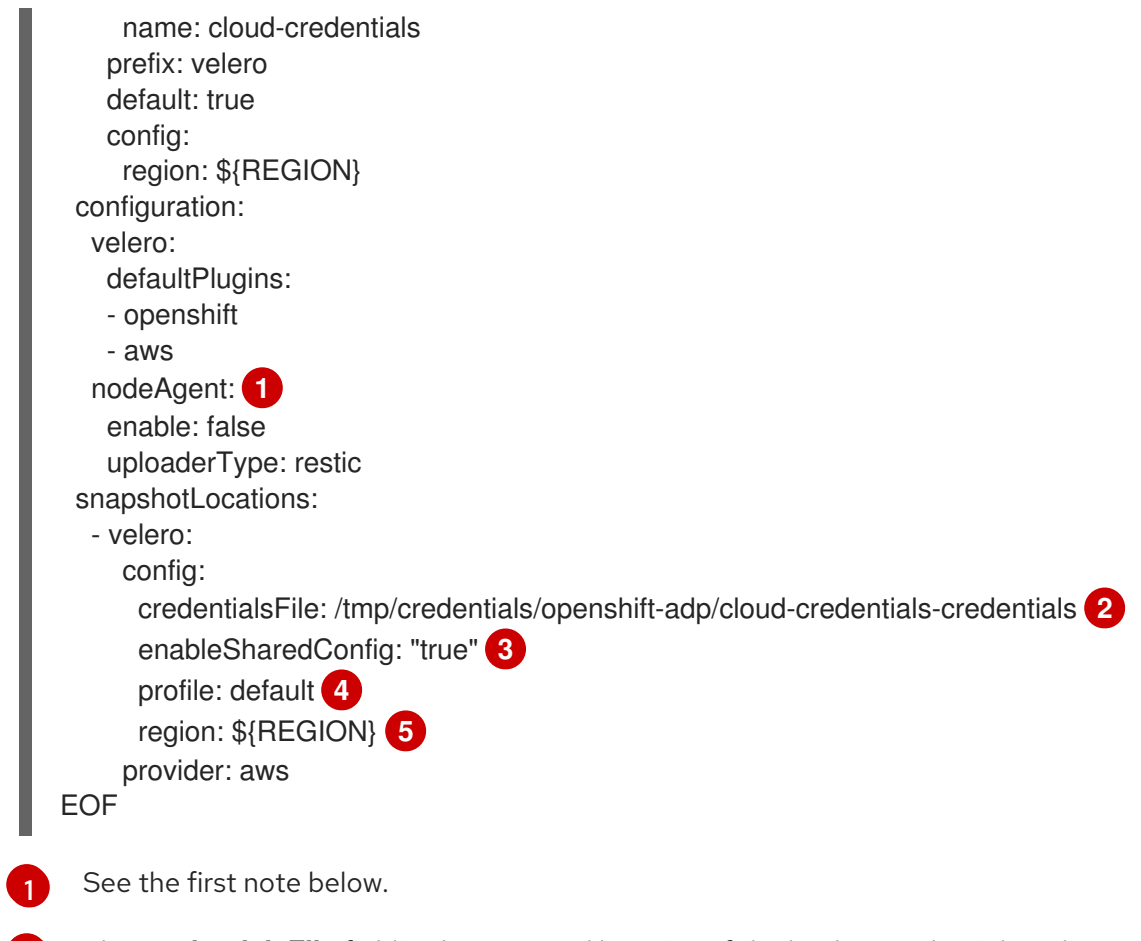

<span id="page-11-4"></span><span id="page-11-3"></span><span id="page-11-2"></span><span id="page-11-1"></span>The **credentialsFile** field is the mounted location of the bucket credential on the pod.

The **enableSharedConfig** field allows the **snapshotLocations** to share or reuse the credential defined for the bucket.

![](_page_11_Picture_4.jpeg)

Specify **region** as your AWS region. This must be the same as the cluster region.

You are now ready to backup and restore OpenShift applications, as described in the OADP [documentation.](https://docs.openshift.com/container-platform/4.11/backup_and_restore/application_backup_and_restore/backing_up_and_restoring/backing-up-applications.html)

![](_page_11_Picture_7.jpeg)

[2](#page-11-1)

[3](#page-11-2)

[5](#page-11-4)

## **NOTE**

The **enable** parameter of **restic** is set to **false** in this configuration because OADP does not support Restic in ROSA environments.

If you are using OADP 1.2, replace this configuration:

nodeAgent: enable: false uploaderType: restic

with the following:

restic: enable: false

![](_page_12_Picture_1.jpeg)

## **NOTE**

If you want to use two different clusters for backing up and restoring, the two clusters must have identical AWS S3 storage names in both the cloudstorage CR and the OADP **DataProtectionApplication** configuration.

#### Additional resources

**•** Preparing AWS [credentials](#page-7-1)

# <span id="page-12-0"></span>1.3. KNOWN ISSUES

#### Restic, Kopia, and DataMover are not supported or recommended

- CloudStorage: [openshift-adp-controller-manager](https://issues.redhat.com/browse/OADP-1054) crashloop seg fault with Restic enabled
- (Affects OADP 1.1.x\_ only): CloudStorage: bucket is removed on CS CR delete, although it doesn't have ["oadp.openshift.io/cloudstorage-delete":](https://issues.redhat.com/browse/OADP-1055) "true"

# <span id="page-12-1"></span>1.4. ADDITIONAL RESOURCES

- [Understanding](https://docs.openshift.com/rosa/rosa_architecture/rosa-understanding.html) ROSA with STS
- [Getting](https://docs.openshift.com/rosa/rosa_getting_started/rosa-sts-getting-started-workflow.html) started with ROSA STS
- [Creating](https://docs.openshift.com/rosa/rosa_install_access_delete_clusters/rosa-sts-creating-a-cluster-quickly.html) a ROSA cluster with STS
- About [installing](https://docs.openshift.com/container-platform/4.13/backup_and_restore/application_backup_and_restore/installing/about-installing-oadp.html) OADP
- [Configuring](https://docs.openshift.com/container-platform/4.13/storage/container_storage_interface/persistent-storage-csi.html) CSI volumes
- ROSA [storage](https://docs.openshift.com/rosa/rosa_architecture/rosa_policy_service_definition/rosa-service-definition.html#rosa-sdpolicy-storage_rosa-service-definition) options